# 目录

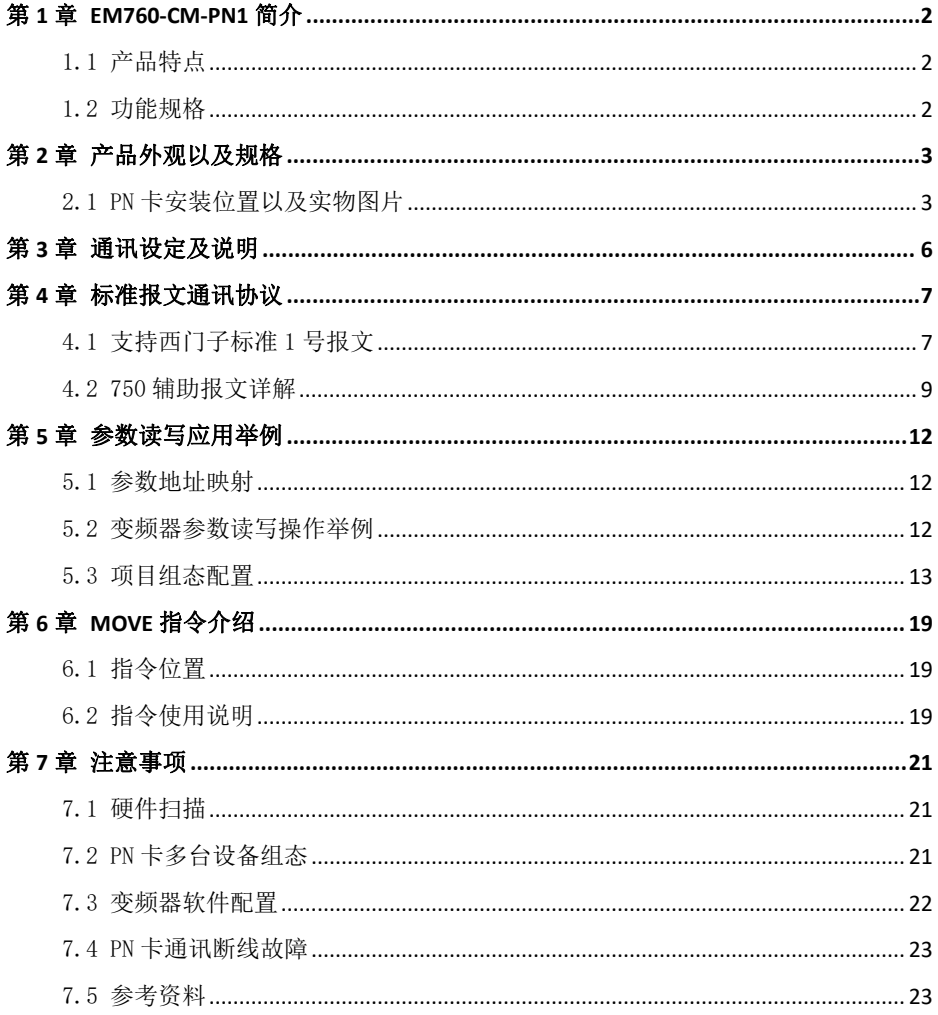

## <span id="page-1-0"></span>第 1 章 EM760-CM-PN1 简介

### <span id="page-1-1"></span>1.1 产品特点

- 支持 Profinet 通讯协议, 上位机可通过西门子 S7-1200 PLC 控制变频器;
- 支持西门子 PN 协议标准 1 号报文;
- 支持多机串联组态控制。

#### <span id="page-1-2"></span>1.2 功能规格

- 与PLC 连接口
	- 接头: 网口
	- 传输电缆:屏蔽层网线
	- 网络协议: TCP/IP 协议
- Profinet 连接口
	- 接头: 网口
	- 传输电缆:屏蔽层网线
	- 网络协议:  $TCP/IP$  协议
- 与变频器连接口
	- 接头: 18PIN 接插针端子
	- 传输方式: SPI 通讯
	- 端子功能: 1. 通讯卡通过该接口与变频器讲行通讯

2.通讯卡通过该接口获取工作电源

- 网络协议: -
- 电气规格
	- 电源电压: 5VDC (由变频器提供)
	- 重量: -

## <span id="page-2-0"></span>第 2 章 产品外观以及规格

## <span id="page-2-1"></span>2.1 PN 卡安装位置以及实物图片

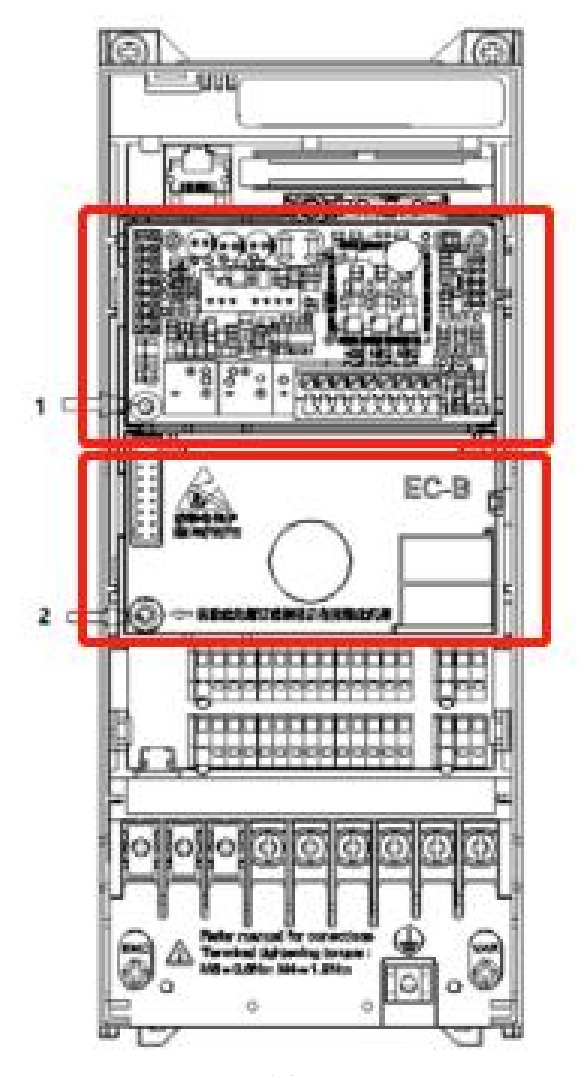

图 2.1.1

卡槽 1 插 PG 卡以及 IO 扩展卡,卡槽 2 插 PN 卡;

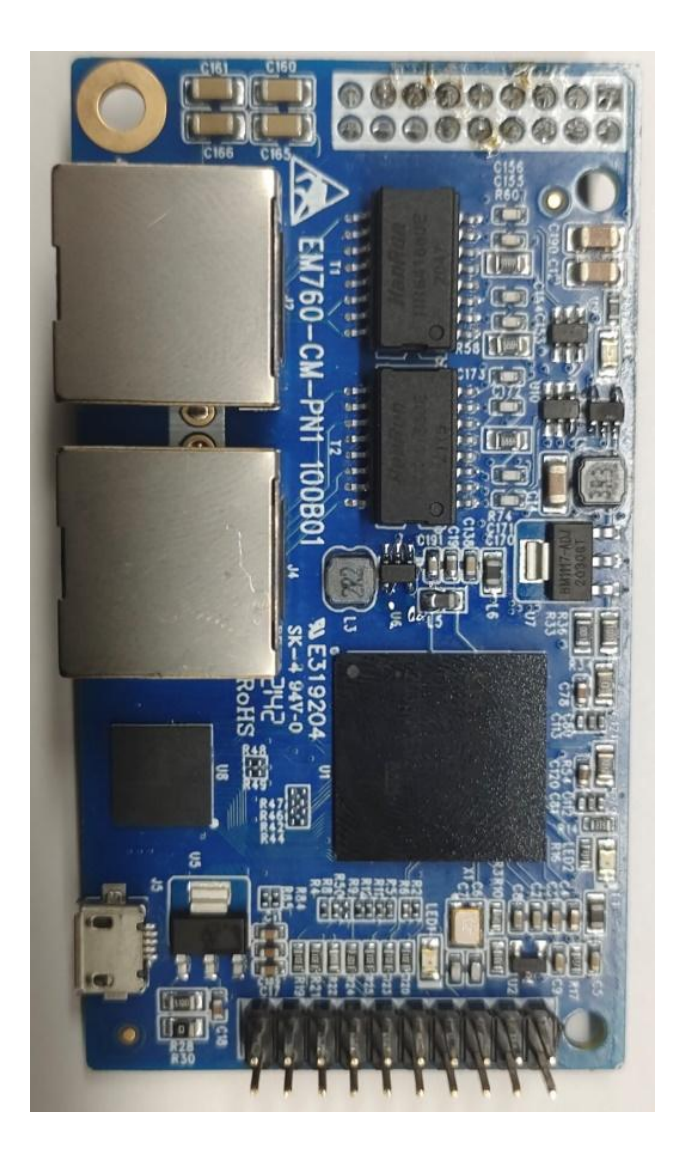

图 2.1.2

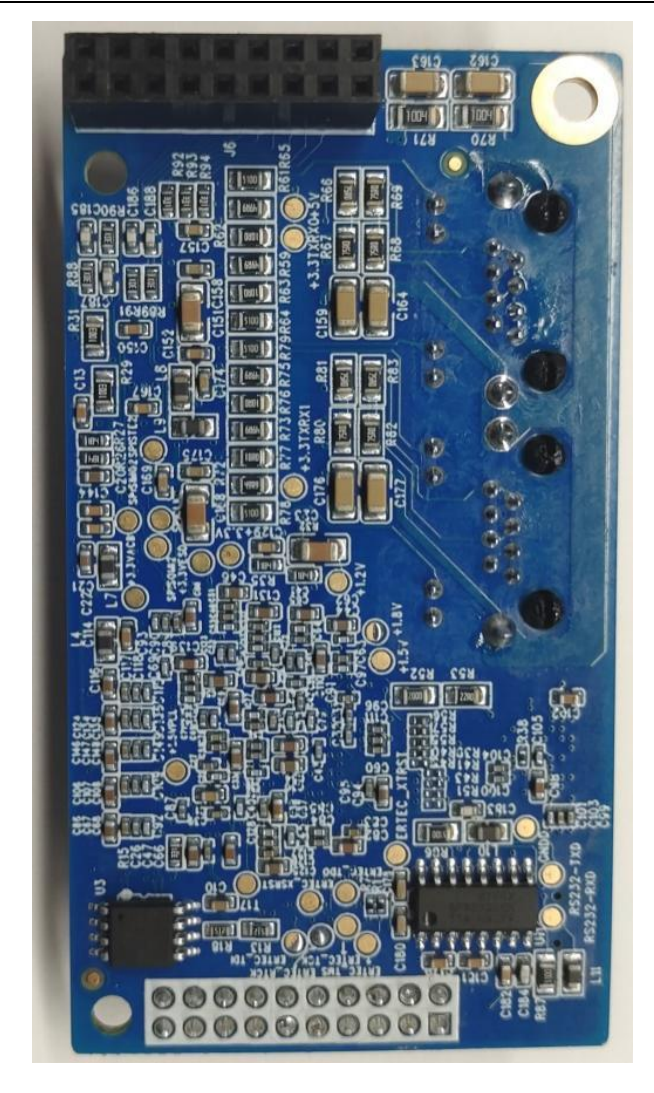

图 2.1.3

## <span id="page-5-0"></span>第 3 章 通讯设定及说明

使用 PN 卡通讯功能时,连接好线路以及设备,变频器上电后需要设置好以下参数:

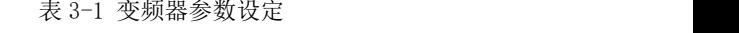

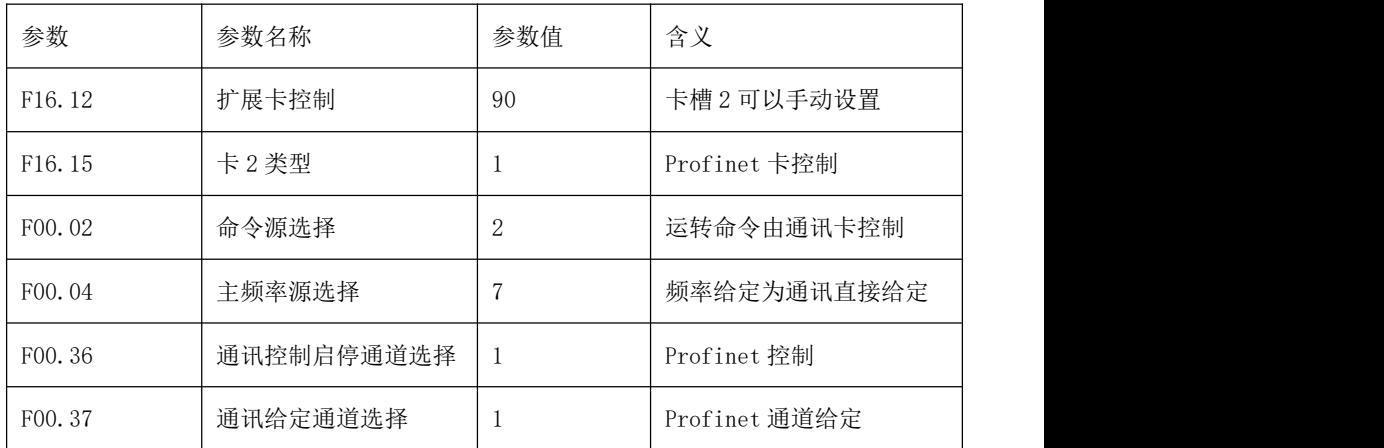

## <span id="page-6-0"></span>第 4 章 标准报文通讯协议

### <span id="page-6-1"></span>4.1 支持西门子标准 1 号报文

本产品支持西门子标准 1 号文, 实现 PN 控制变频器的启停以及参数读写功能。 以 S7-1200 为例, 使用 PN 卡时, 需要打开博途软件, 两个功能块如下图所示:

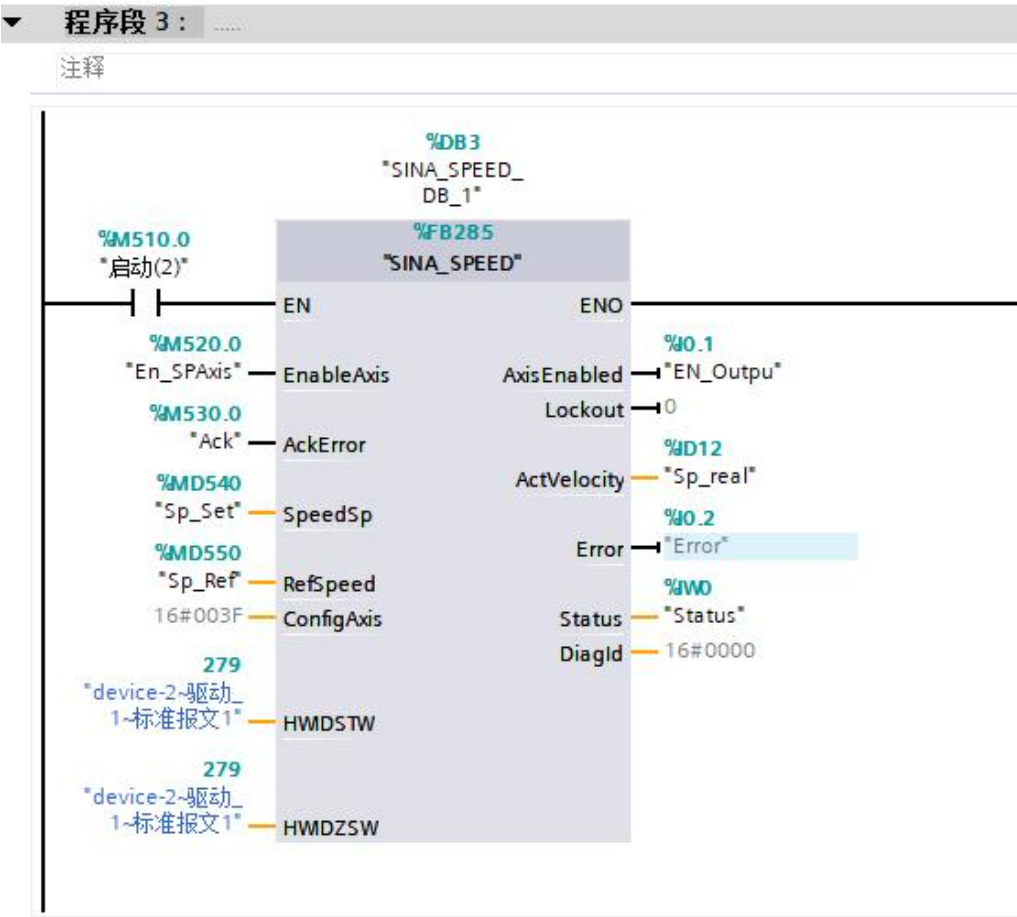

图 4.1.1 启停控制模块

#### 输入:  $\qquad \qquad \qquad$   $\qquad \qquad$   $\qquad \qquad \qquad$   $\qquad \qquad \qquad$

EnableAxis:运行使能,TRUE 为运行;

AckError: TRUE 故障复位, 复位以后需要改回 FALSE;

SpeedSp、RefSpeed:速度(频率)给定,此值为负时,电机反转;速度计算方式, 频率设定值 =(SpeedSp/RefSpeed)\* F00.18;

输出: ファイル アイトランド しんしょう しんしゃ かいしん かいしん

AxisEnabled::使能状态,为 TRUE 时表示驱动器在运行;

Error: 故障状态, 为 TRUE 时表示驱动器故障;

ActVelocity:驱动器实际运行速度(频率),同速度给定值一样,运行频率 = (ActVelocity/RefSpeed) \* F00.18;

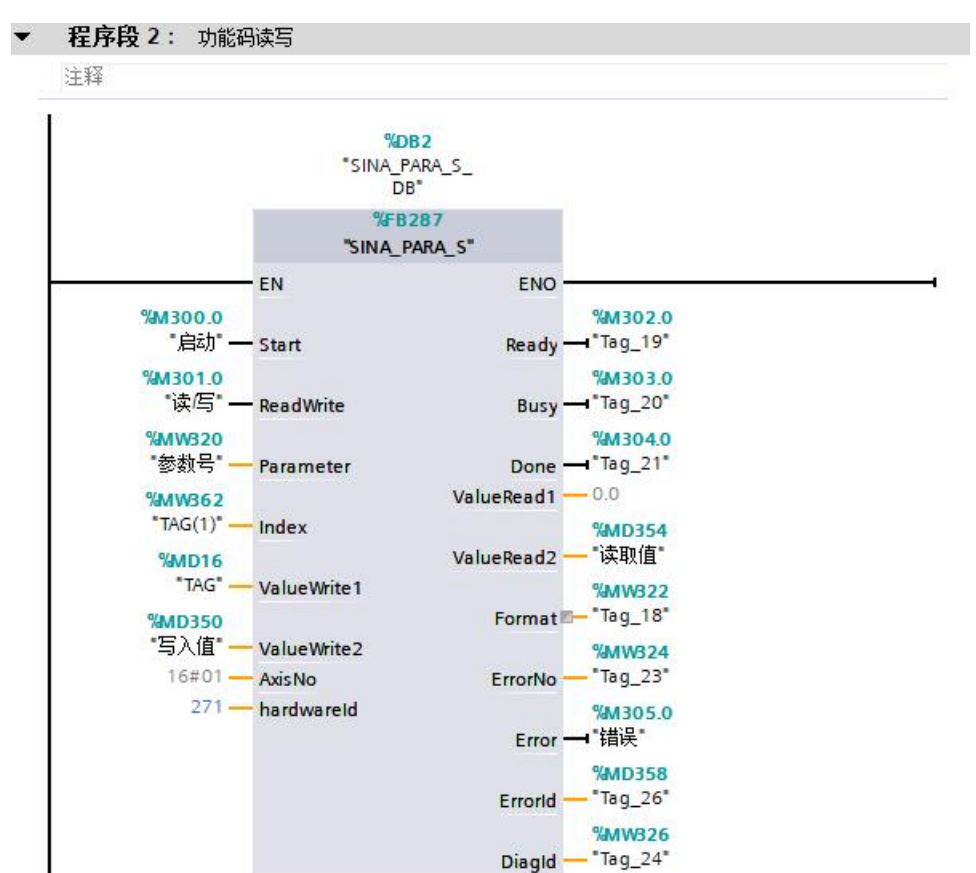

图 4.1.2 参数读写模块

#### 输入:  $\qquad \qquad \qquad$   $\qquad \qquad$   $\qquad \qquad \qquad$   $\qquad \qquad \qquad$

Start:触发发送数据; ReadWrite:读写命令,0 是读,1 是写; Parameter:参数号; ValueWrite2:参数写入值;

#### 输出:

ValueRead2:参数读取值;

Error:参数规范标志位,写入值超限时会变 TRUE;

### <span id="page-8-0"></span>4.2 750 辅助报文详解

1 号报文配合 750 辅助报文使用,可以实现输出电流、输出转矩实时读取,同时客户 可以自定义监视任意 5 个监控参数(详见第 6 章);

设备概监

| 模块           |      | 机架      | 插槽             | 地址    | Q地址   | 类型               |
|--------------|------|---------|----------------|-------|-------|------------------|
| SINEE-EM760P |      | $\circ$ | $\circ$        |       |       | SINEE EM760      |
| ▶ 接口         |      | $\circ$ | 0 X1           |       |       | SINEE-EM760      |
| 驱动 1         |      | $\circ$ | $\overline{1}$ |       |       | 驱动               |
| 设备访问点        |      | $\circ$ | 11             |       |       | 设备访问点            |
| 标准报文1        |      | $\circ$ | 12             | 68.71 | 68.71 | 标准报文1            |
| 西门子报文750     | (辅助… | $\circ$ | 13             | 7291  | 72.91 | (辅助报<br>西门子报文750 |
|              |      | $\circ$ | $\overline{2}$ |       |       |                  |

图 4.2.1 配置 750 报文

表 4.2.1 配置 750 报文

|                  | I 地址 (读) | Q地址(写) |
|------------------|----------|--------|
| PZD1             | 输出转矩     | 给定转矩   |
| PZD <sub>2</sub> | 输出电流     |        |
| PZD <sub>3</sub> |          |        |
| PZD4             | F11.01   | F11.11 |
| PZD <sub>5</sub> | F11.02   | F11.12 |
| PZD6             | F11.03   | F11.13 |
| PZD7             | F11.04   | F11.14 |
| PZD8             | F11.05   | F11.15 |
| PZD9             |          |        |
| PZD10            |          |        |

#### 参数实时监控:

750 报文共有 10 个 PZD(字)的数据宽度,读通道 PZD4~PZD8 按照图 4.2.1 配置模 块地址可以读取任意 5 个监视组 (F18) 功能码的值, 先把 F11.01 F11.05 设置为 F18 组 的功能码,即可读取对应功能码的数值。

然后根据上图的报文地址在 MOVE 模块上添加读写地址,即可实时读取数据(详见第 6 章):

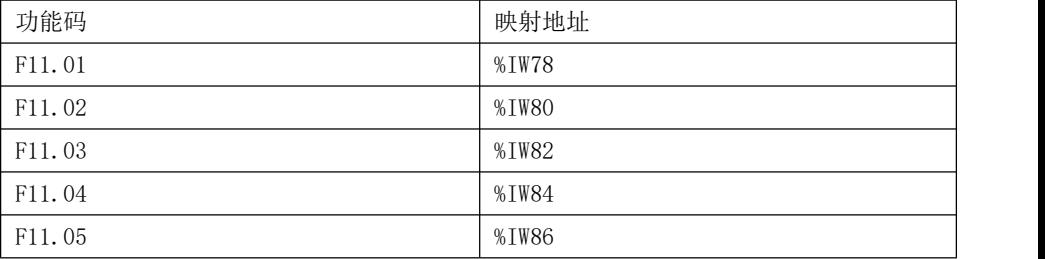

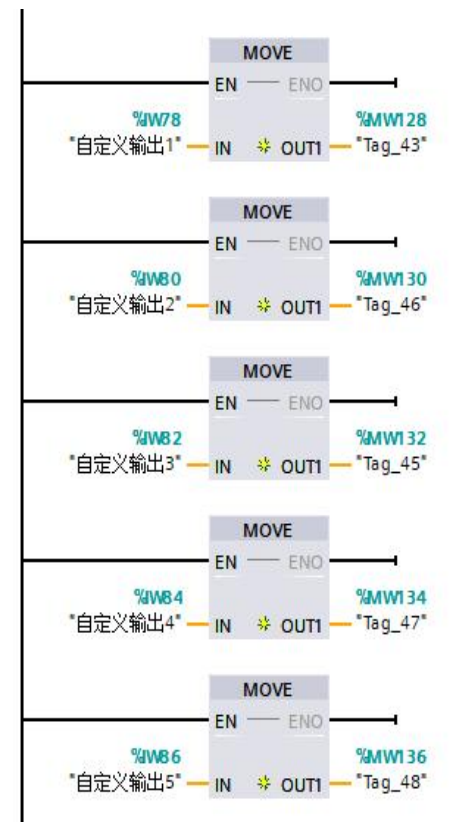

图 4.2.2 750 报文 MOVE 指令读参数

供用户选择的参数读取仅限于 F18 参数监控组的功能码;

参数实时写入:

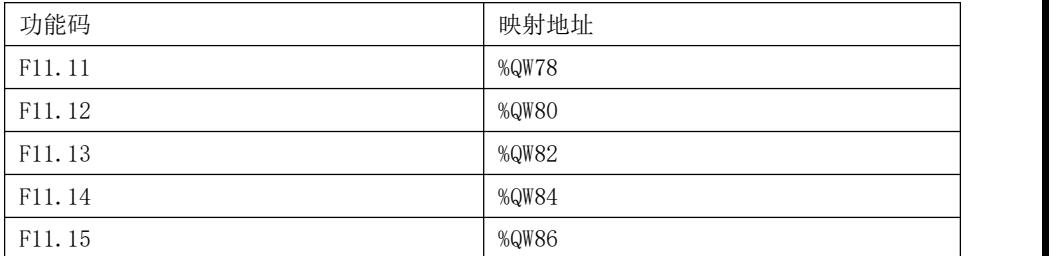

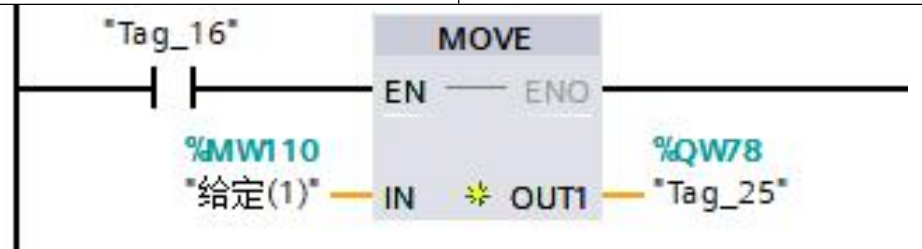

图 4.2.3 750 报文 MOVE 指令写参数

参数实时写入时,用户可以任意写入五个功能码的数值(前提是当前功能码要允许写入)

## <span id="page-11-0"></span>第 5 章 参数读写应用举例

#### <span id="page-11-1"></span>5.1 参数地址映射

 $\overline{\mathcal{X}}$ 频器功能码映射的参数号区间为  $0x2000^\circ 0x8363$ , 功能码与参数号对应规则如下:

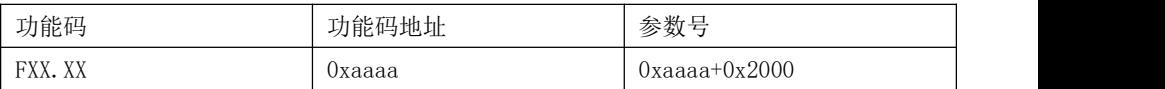

例: F18.14 的功能码地址就是 18 的十六进制数左移 8 位加上 14 的十六进制数, 即 0x120E,对应的参数号就为 0x2000 + 0x120E = 0x320E。

#### <span id="page-11-2"></span>5.2 变频器参数读写操作举例

参数读写功能涉及到 FB287 模块(参考 4.1 节)

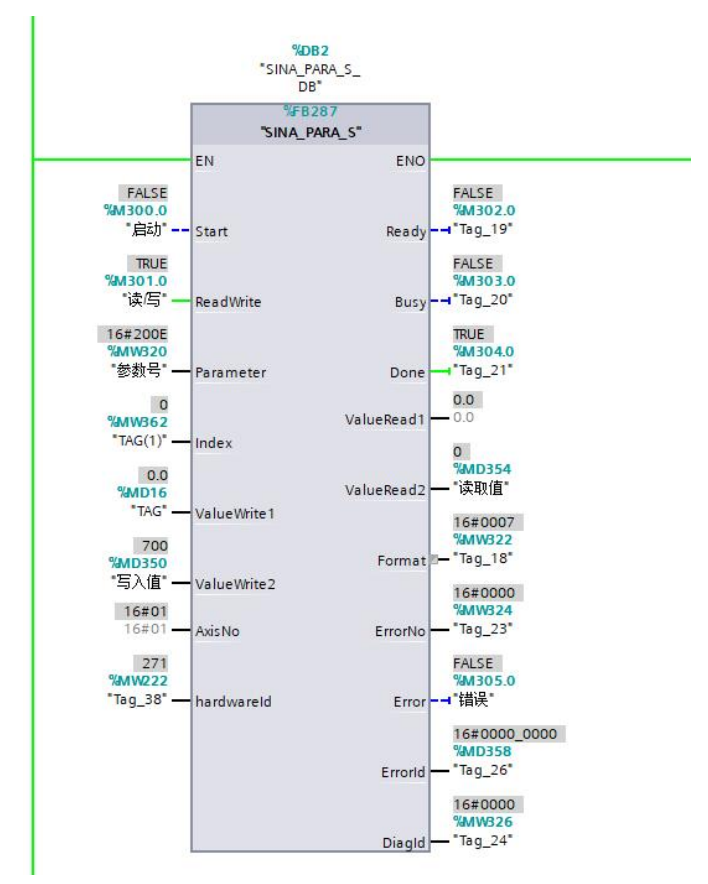

FB287 模块支持单个参数的读写,读写功能码涉及到的模块接口为 Start(启动)、 ReadWrite(读/写)、Parameter(参数号)、ValueWrite2(写入值)、hardwareld(硬件标识 符)、ValueRead2(读取值)、Error(错误);

FB287 模块发送数据时是触发模式,即 Start (启动) 从 0 置 1 就会发送一次数据, 故 下一次发送前要先将 Start (启动) 从 1 置 0, 然后再从 0 置 1 启动一次传输。

- 例 1: 读变频器减速时间 1:
	- ①功能码 F00.15 对应的参数号为 0x200F,给 Parameter(参数号)赋值 0x200F;
	- ②将 ReadWrite(读/写)置为 0(FALSE);
	- ③将 Start(启动)点击触发两次;
	- ④从 ValueRead2(读取值)可以看到读取功能码的数值。
- 例 2:写变频器加速时间 1:
	- ①功能码 F00.14 对应的参数号为 0x200E,给 Parameter(参数号)赋值 0x200E;
	- ②将 ReadWrite(读/写)置为 1(TRUE);
	- ③给 ValueWrite2(写入值)赋值 800(写入值超限时 Error 会置 TRUE);
	- $\mathcal{L}(\mathcal{A})$ 占击触发 Start $(\mathcal{A}, \mathcal{B})$ 一次;
	- ⑤F00.14 值变为 8.00。

#### <span id="page-12-0"></span>5.3 项目组态配置

- 创建新项目
	- 1. 打开 TIA Portal V15.1,点击"创建新项目",如图 5.3.1 所示。
	- 2. 在弹出的"创建新项目"对话框中,填写项目内容:
		- (1) 项目名称;
		- (3) 选择项目的保存路径;
		- (4) 点击右下角"创建",进入项目开发环境页面;
		- (5) 点击"打开项目视图";

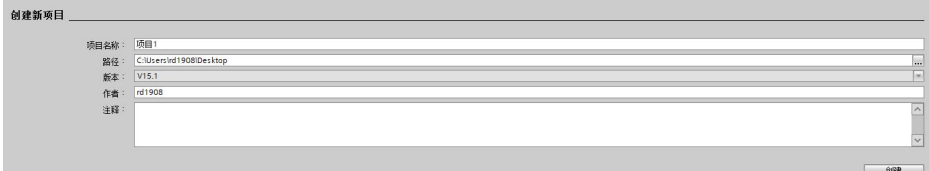

图 5.3.1

系统配置及组态

在开发环境中,出现一个页面,左侧为项目结构目录,右侧为对应目录的内容。

(1)在项目结构目录中,双击"添加新设备",选择对应的 PLC。

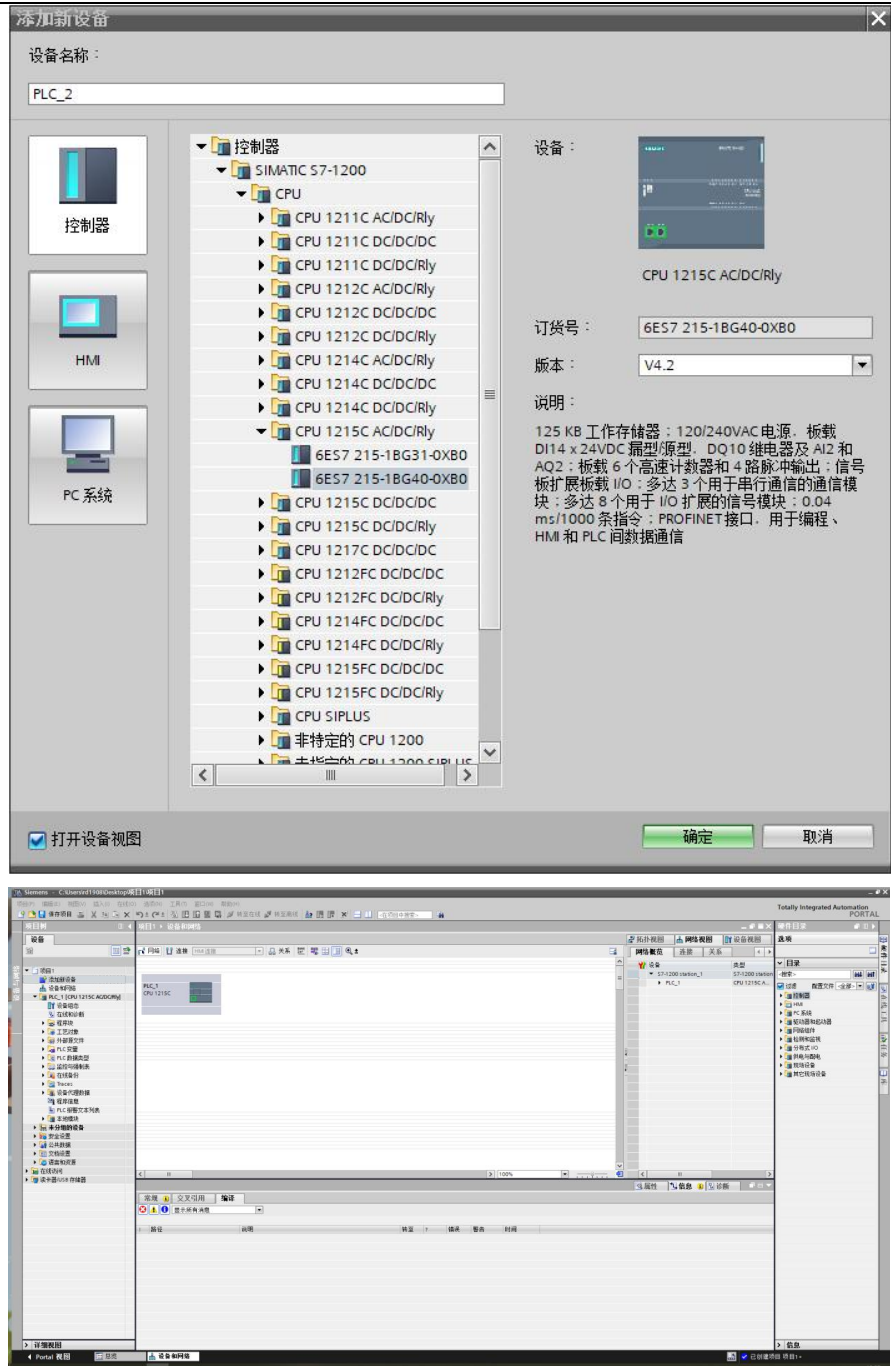

14

(2) 在博途页面的上端依次点击"选项"、"管理通用站描述文件",选中 GSD 文件 后点击"安装"即可;

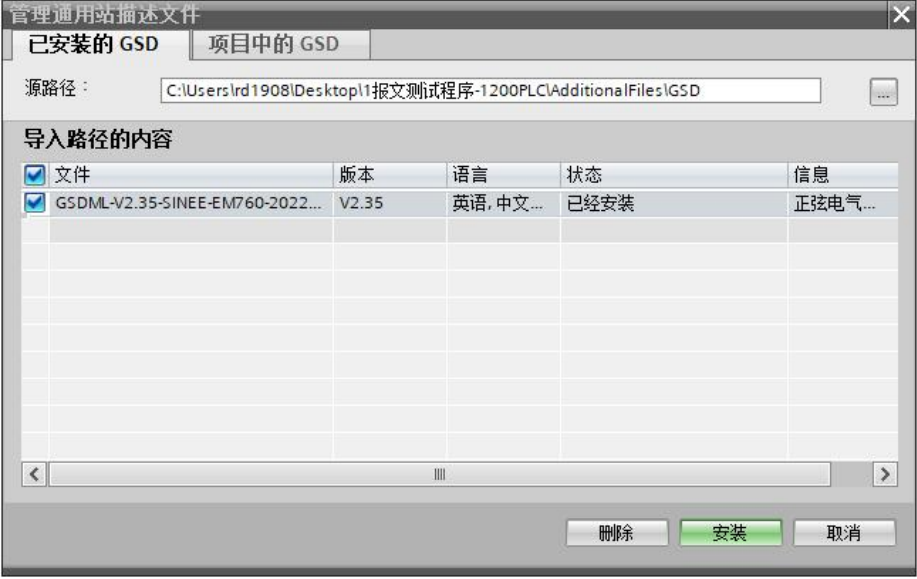

(3)依次点击右侧"硬件目录"、"其它现场设备"、"PROFINET IO"、"Drives"、"SIEMENS AG"、"EM760",然后双击"SINEE EM760",即可在设备和网络视图中添加 PN 设备模块, 接着连线 PLC 与 PN 设备;

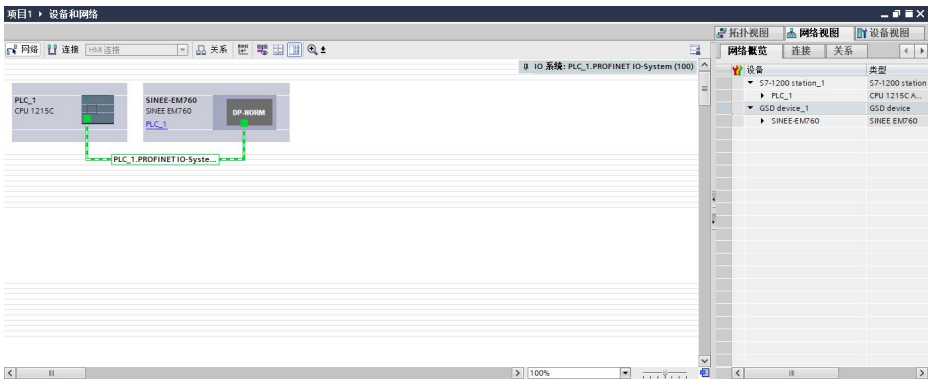

双击 PN 设备,添加报文,报文的位置在硬件目录->子模块,双击要添加的报文即可;

| 项目1 → 未分组的设备 → SINEE-EM760 [SINEE EM760]                                                                            |                          |                    |         |                |       |       |             |             |                   | $    \times$ |
|----------------------------------------------------------------------------------------------------|--------------------------|--------------------|---------|----------------|-------|-------|-------------|-------------|-------------------|--------------|
|                                                                                                    |                          |                    |         |                |       |       |             | 一拓扑视图       | 品网络视图             | 时设备视图        |
| de SINEE-EM760 [SINEE EM760] - 世 世 日 国 4 :                                                                          | $\Box$                   | 设备概览               |         |                |       |       |             |             |                   |              |
|                                                                                                    | $\overline{\phantom{a}}$ | ₩ 模块               | 机架      | 插槽             | 1地址   | Q地址   | 类型          | 订货号         | 圆件                | 注释           |
| SINGLE CAVIED                                                                                                    |                          | SINEE-EM760        | $\circ$ | $\Omega$       |       |       | SINEE EM760 | SINEE EM760 | V1.00             |              |
|                                                                                                    |                          | ▶ 接口               | $\circ$ | 0 X1           |       |       | SINEE-EM760 |             |                   |              |
|                                                                                                    |                          | ▼ 驱动_1             | $\circ$ | T.             |       |       | 银动          |             |                   |              |
|                                                                                                    |                          | 设备访问点              | $\circ$ | 11             |       |       | 设备访问点       |             |                   |              |
|                                                                                                    |                          | 标准报文1              | $\circ$ | 12             | 68.71 | 68.71 | 标准报文1       |             |                   |              |
| -                                                                                                    |                          | 西门子报文750 (辅助       | $\circ$ | 13             | 72.91 | 72.91 | 西门子报文750 (  |             |                   |              |
| −                                                                                                    |                          |                    | $\circ$ | $\overline{2}$ |       |       |             |             |                   |              |
| <b>DP-NORM</b>                                                                                                    |                          |                    | $\circ$ | 3              |       |       |             |             |                   |              |
| E.                                                                                                    |                          |                    | $\circ$ | $\overline{4}$ |       |       |             |             |                   |              |
|                                                                                                    |                          |                    | $\circ$ | 5              |       |       |             |             |                   |              |
|                                                                                                    |                          |                    | $\circ$ | 6              |       |       |             |             |                   |              |
|                                                                                                    |                          |                    | $\circ$ | $\overline{7}$ |       |       |             |             |                   |              |
|                                                                                                    |                          |                    | $\circ$ | $\mathbf{s}$   |       |       |             |             |                   |              |
|                                                                                                    |                          |                    | $\circ$ | $\overline{9}$ |       |       |             |             |                   |              |
|                                                                                                    |                          |                    | $\circ$ | 10             |       |       |             |             |                   |              |
|                                                                                                    |                          |                    | $\circ$ | 11             |       |       |             |             |                   |              |
|                                                                                                    |                          |                    | $\circ$ | 12             |       |       |             |             |                   |              |
|                                                                                                    |                          |                    | $\circ$ | 13             |       |       |             |             |                   |              |
|                                                                                                    |                          |                    | $\circ$ | 14             |       |       |             |             |                   |              |
|                                                                                                    |                          |                    | $\circ$ | 15             |       |       |             |             |                   |              |
|                                                                                                    |                          |                    | $\circ$ | 16             |       |       |             |             |                   |              |
|                                                                                                    |                          |                    |         |                |       |       |             |             |                   |              |
|                                                                                                    |                          |                    |         |                |       |       |             |             |                   |              |
| $\left\vert \left\langle \right\vert \left\Vert \right\Vert \right\vert$<br>$\triangleright$ 100%<br>$\blacksquare$ | 硘                        | $\vert \vert$<br>m |         |                |       |       |             |             | $\vert$ $\rangle$ |              |

(4) 进入左侧目录"程序块", 双击进入主函数模块"Main[OB1]", 然后到达库 -> Drive Lib\_S7\_1200\_1500->模板副本->03\_SIEMENS, 拖动模块"SINA\_SPEED"至主函 数,配置好模块的输出/输出接口地址,并且设置好硬件标识符,此处以 FB285 模块为例 进行说明。

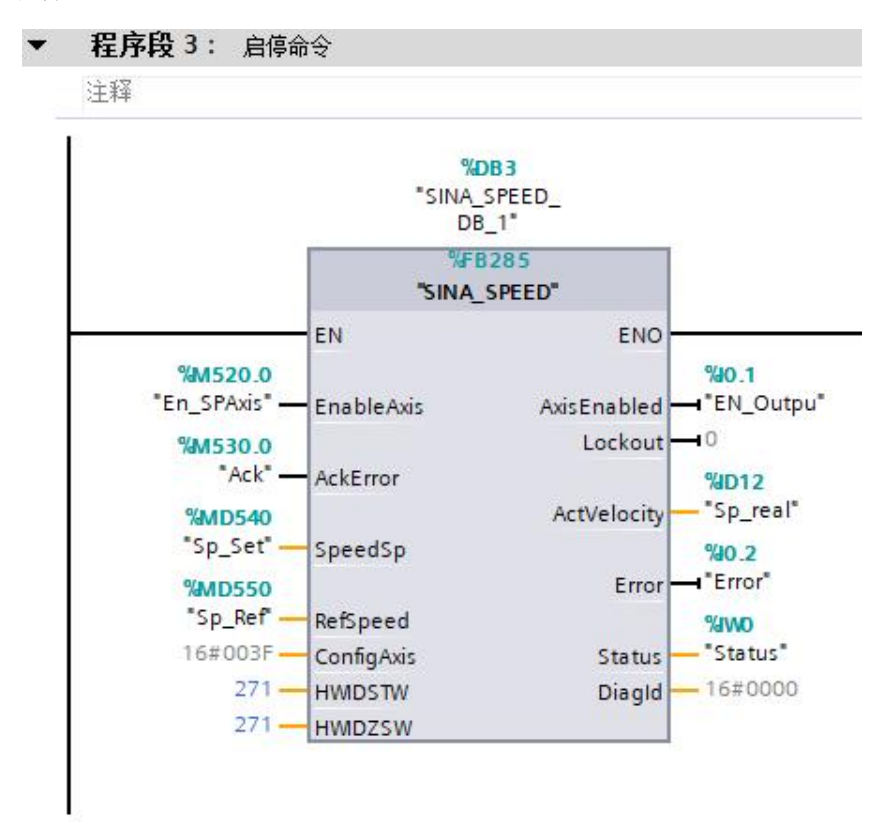

当前 PN 设备硬件标识符(HWIDSTW、HWIDZSW)的查找方法:

- 1 打开"设备和网络",双击 PN 设备;
- 2 双击 PN 设备的网口;
- 3 点击"系统常数",再点击标准报文 1 即可看到当前 PN 设备的硬件标识符;

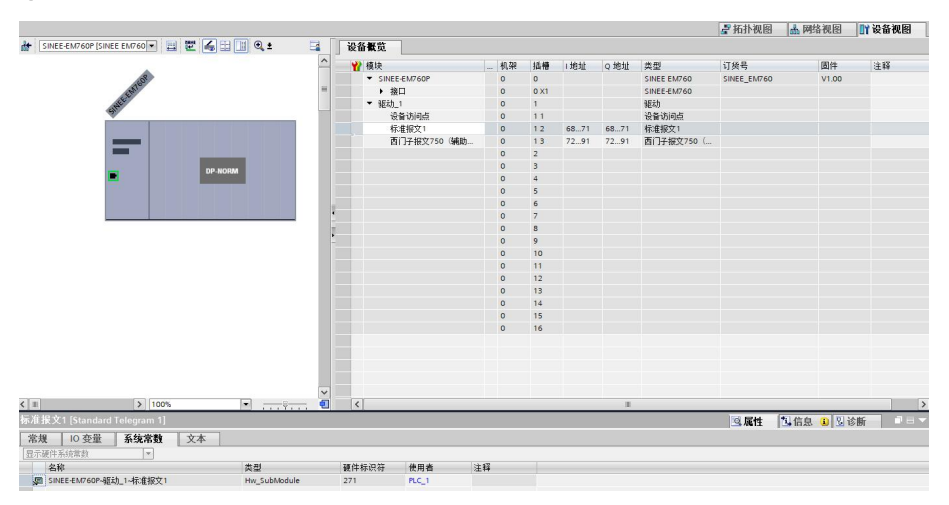

(5)点击页面上栏中的"编译"按钮编译程序,编译通过后点击"下载到设备"将 程序下载到 PLC;

**上述日保护师 当 X 电 B X 约± CH± 弘 旧 旧 里 鼎 ダ #至在线 ダ #至高线 han 旧 ほ メ 三 山 | 在项目中数数>** 

程序下载到 PLC 成功以后,点击"转至在线",成功在线的话会出现绿色对勾,然后 点击"启动 CPU"让 PLC 开始工作;

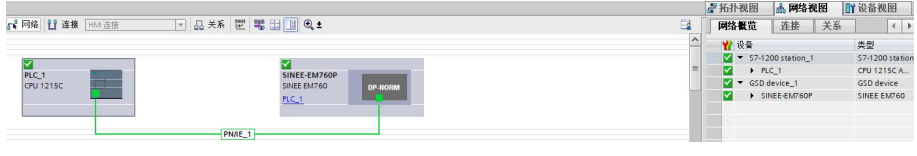

打开主函数 Main 界面,启用"监视模式";

'영 넷 특 특 )' 드 그 술 B & O / 컴 : 컴 : 컴 : 디 B & O 앱 센 슐 스 트 / 트 / U 앱 W 등 O W

接下来操作 FB285 模块即可通过 PN 方式对驱动器进行速度读写以及启停控制(详见

4.1 节);

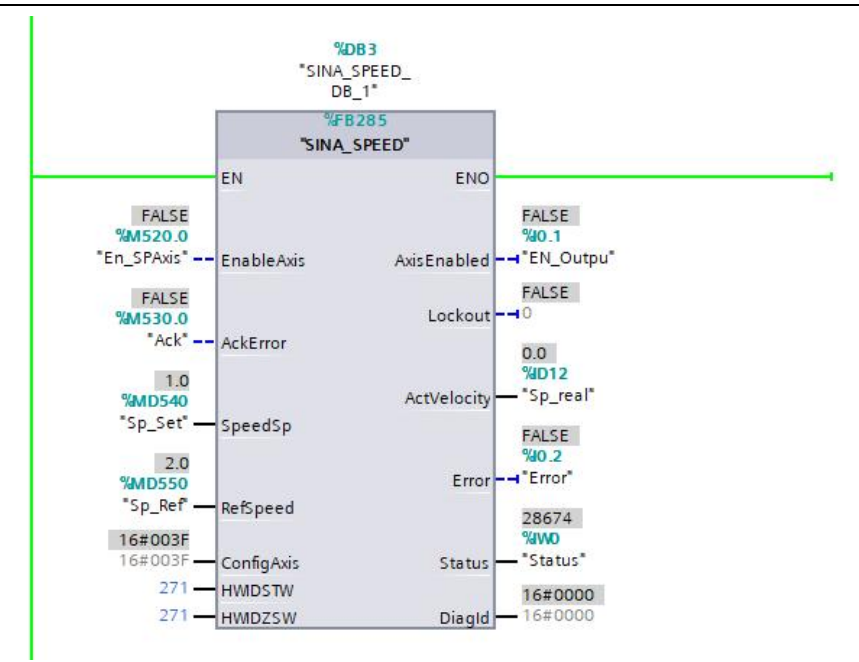

(6) FB287 参数读写模块的配置方法同 FB285,各个接口地址设置可参考 5.2 节的 FB285 模块截图, 其同样根据硬件标识符来控制不同的 PN 设备。

## <span id="page-18-0"></span>第 6 章 MOVE 指令介绍

用户自定义参数读写功能时可用 MOVE 指令;

#### <span id="page-18-1"></span>6.1 指令位置

在博途页面右边目录栏找到"指令", MOVE 指令在"移动操作"目录下

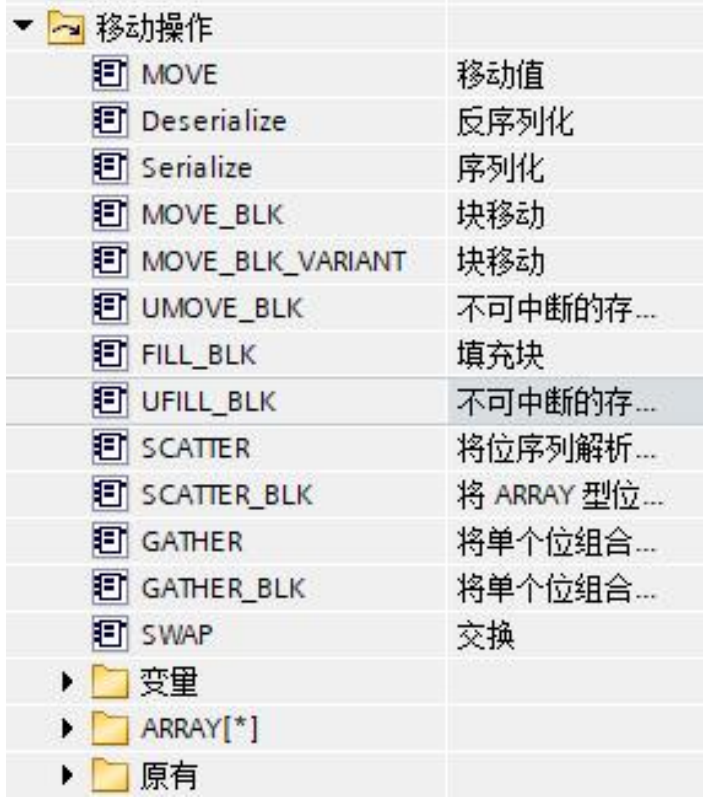

#### <span id="page-18-2"></span>6.2 指令使用说明

①在实时读取参数时,按照 4.2 节的报文输入地址进行设置,一个地址表示的数据 宽度为 1 个字节, 地址%IW78、%IW79 两个字节显示的是 F11.01 功能码所表示的数值;

如果 F11.01=18.00,那么%MW128 显示的就是当前输出频率 F18.00。

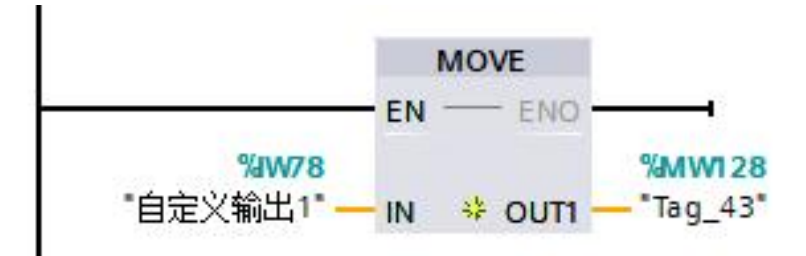

②在实时写入参数时候,按照 4.2 节的报文输出地址进行设置,地址设定 为%QW78;

如果 F11.11=00.07,那么%QW78 的值就会给到功能码 F00.07。

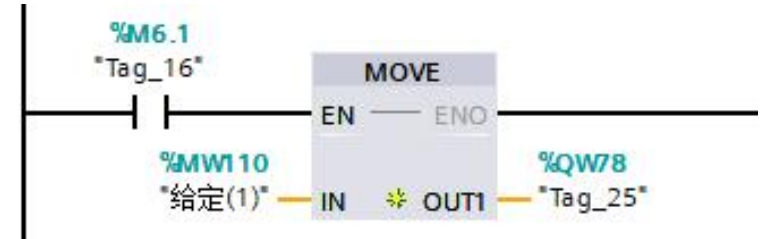

## <span id="page-20-0"></span>第7章 注意事项

#### <span id="page-20-1"></span>7.1 硬件扫描

所有硬件连接完成后,给变频器以及 PLC 上电,正常情况下上电几秒后 PN 卡的接线 网口指示灯会闪烁后常亮,初步说明 PN 卡通讯连接成功,然后打开网络分析仪 (Proneta.exe)进行硬件扫描,如果 PN 卡识别出来,则会出现以下画面:

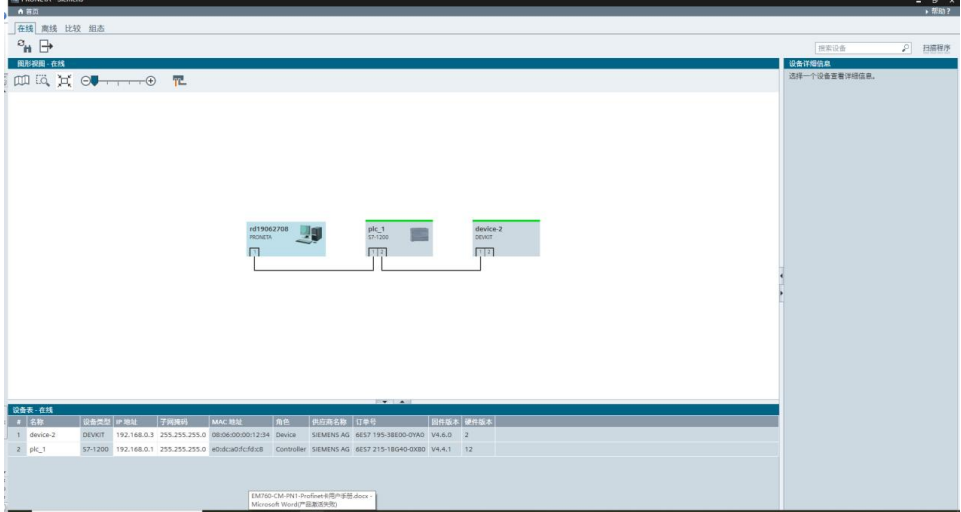

上图中的 device-2 即为当前扫描出来的 PN 卡的设备名,plc\_1 为当前跟 PN 卡连接 的 PLC 控制器,说明硬件连接正常,通过网络分析仪按照 PLC 的工程文件设置好 PN 卡的 设备名以及 IP 地址,PN 卡的 IP 地址跟 PLC 的 IP 地址要不一致。

在用网络分析仪设置 PN 卡 IP 地址的时候,可用电脑直连 PN 卡后修改 IP 地址。

同一个组态网络下,PN 卡之间的设备名、IP 地址、MAC 地址不能一样。

网口指示灯常亮,说明 PN 通讯连接正常;当网口指示灯未常亮时,可用 F16.20 = 1 进行复位。

#### <span id="page-20-2"></span>7.2 PN 卡多台设备组态

本系列产品支持多台 PN 设备组态使用,通过硬件标识符可以由一台 PLC 控制多台 PN 设备, 硬件标识符在系统常数里面查看。

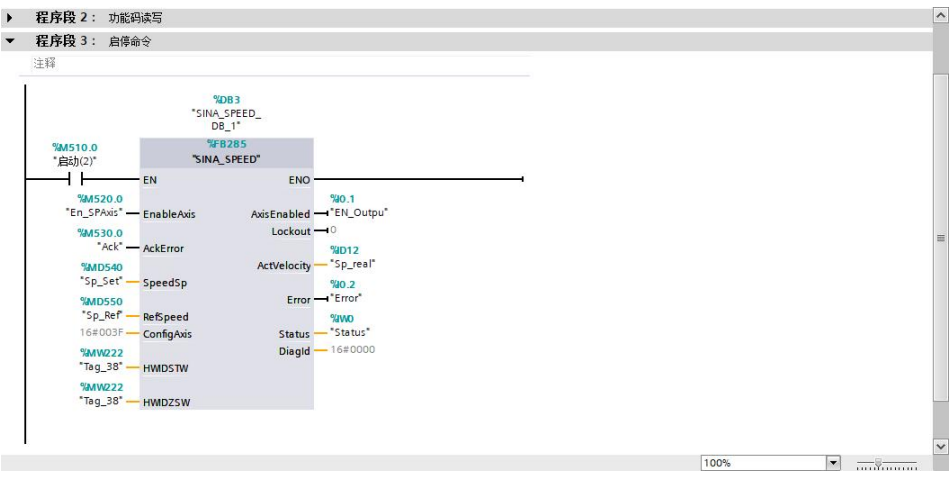

在 Tag\_38 里面填入对应设备的硬件标识符,即可控制该台 PN 设备。

组态效果如下:

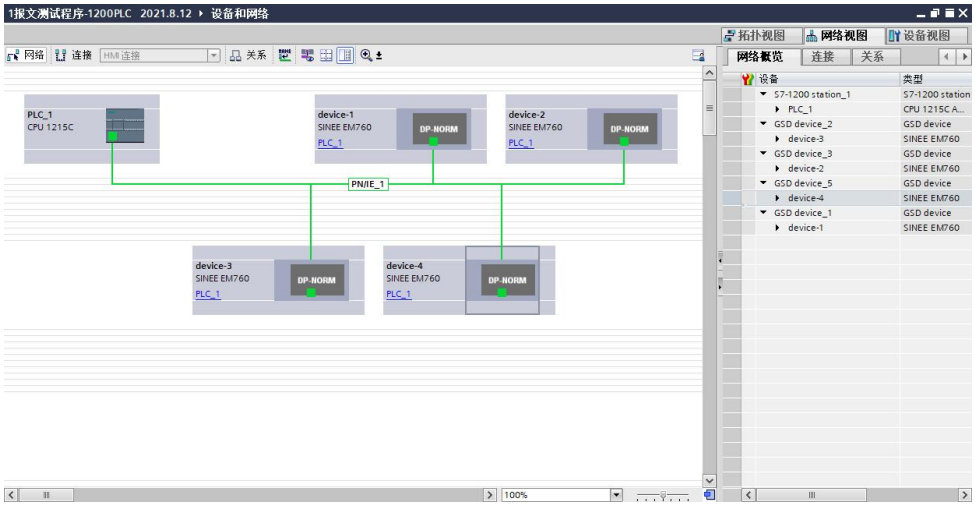

## <span id="page-21-0"></span>7.3 变频器软件配置

在硬件识别成功后,将 PLC 转至在线,启动 CPU,并打开监视模式,即可通过 PLC 控制变频器。

## <span id="page-22-0"></span>7.4 PN 卡通讯断线故障

变频器运行过程中发生 PN 通讯断线时,机器会报 E16 通讯故障,检查接线是否断开, 排除故障以后按 STOP 进行复位即可正常通讯。

## <span id="page-22-1"></span>7.5 参考资料

PLC 启停模块 (FB285)、PLC 参数读写模块 (FB287) 说明参考资料:

《SINAMICS\_blocks\_TIAP\_V14\_072018\_EN.pdf》

《S7-1200V90byFB284withTIAPortal14.pdf》